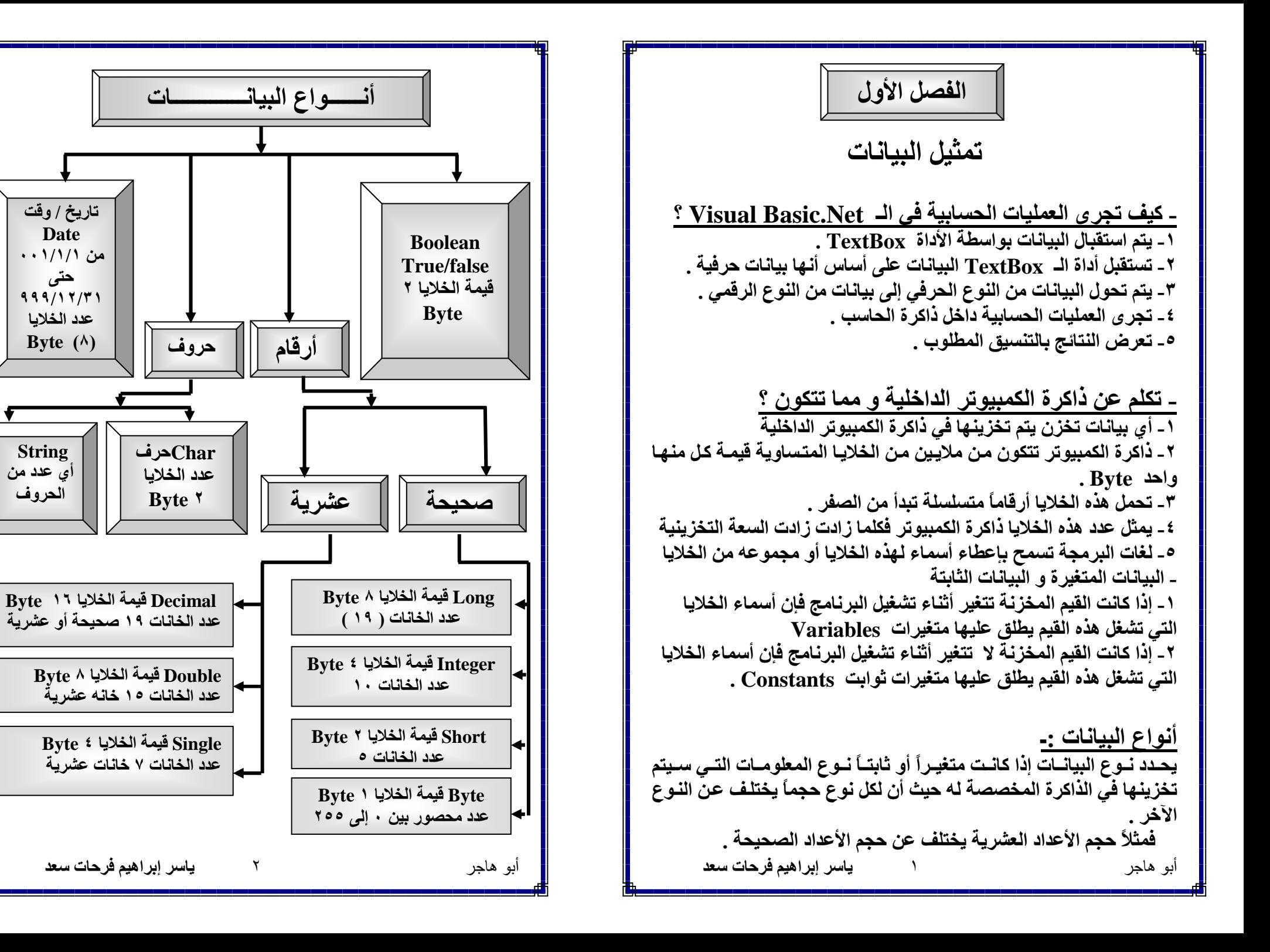

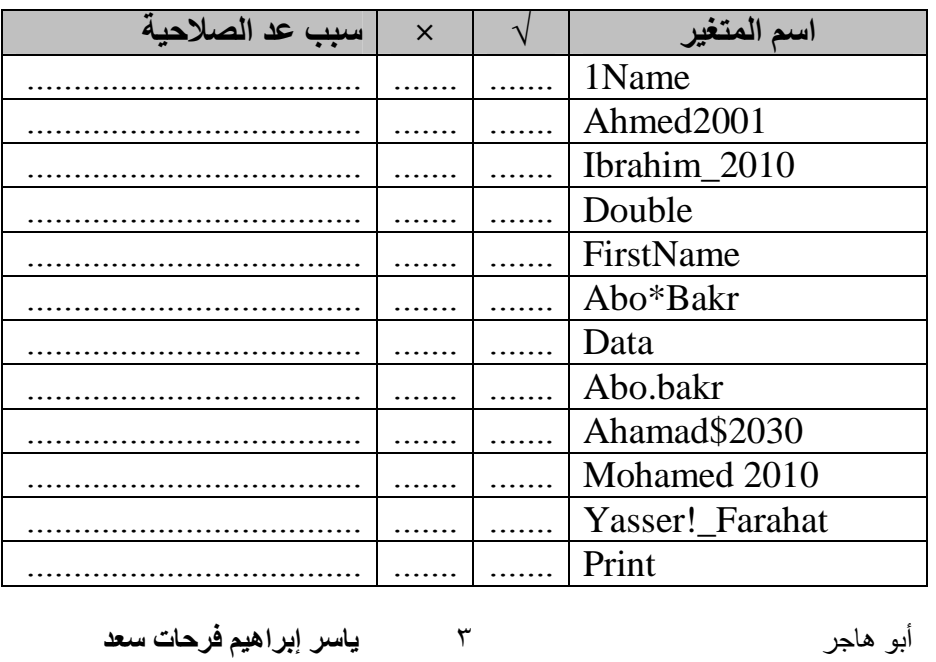

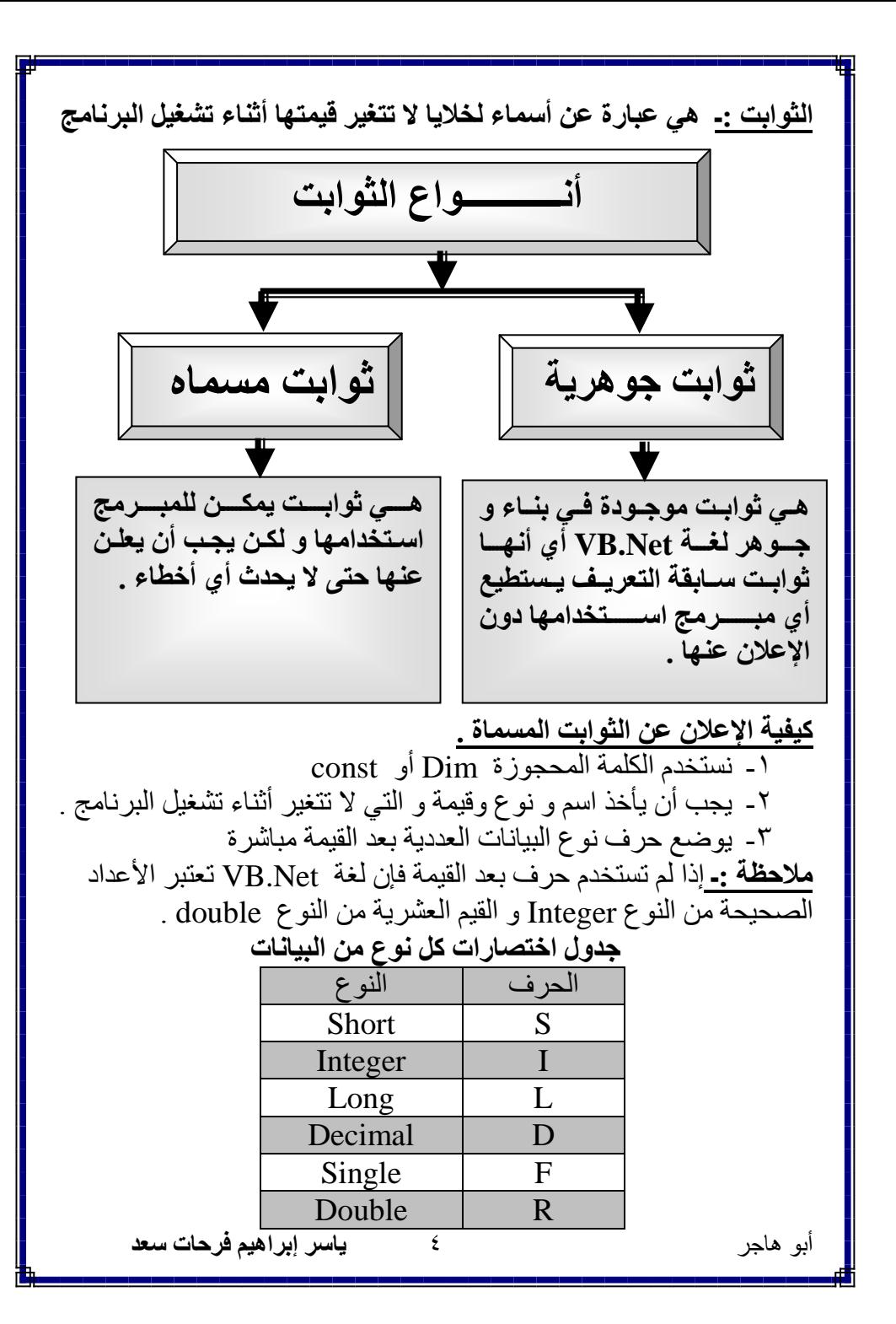

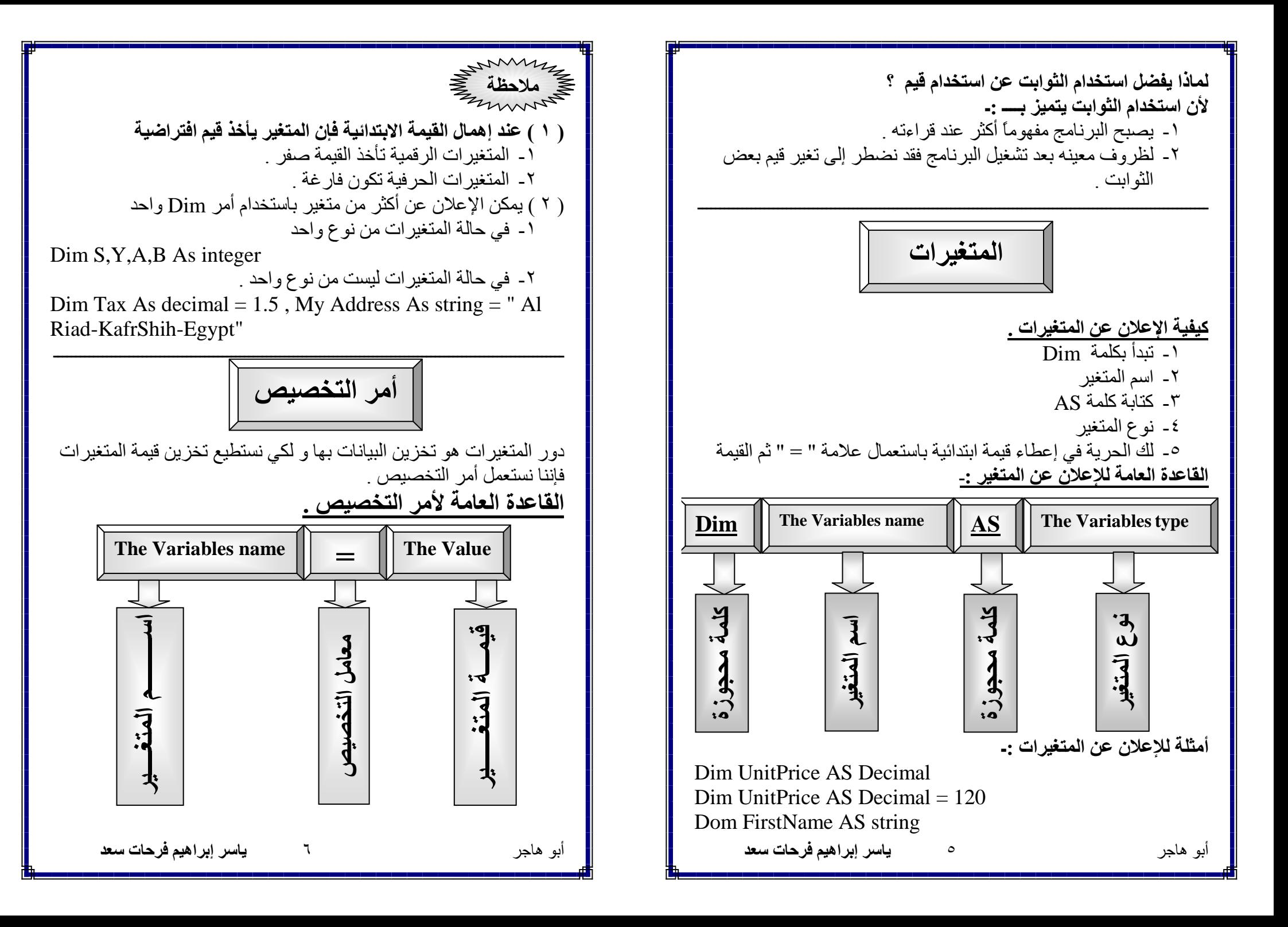

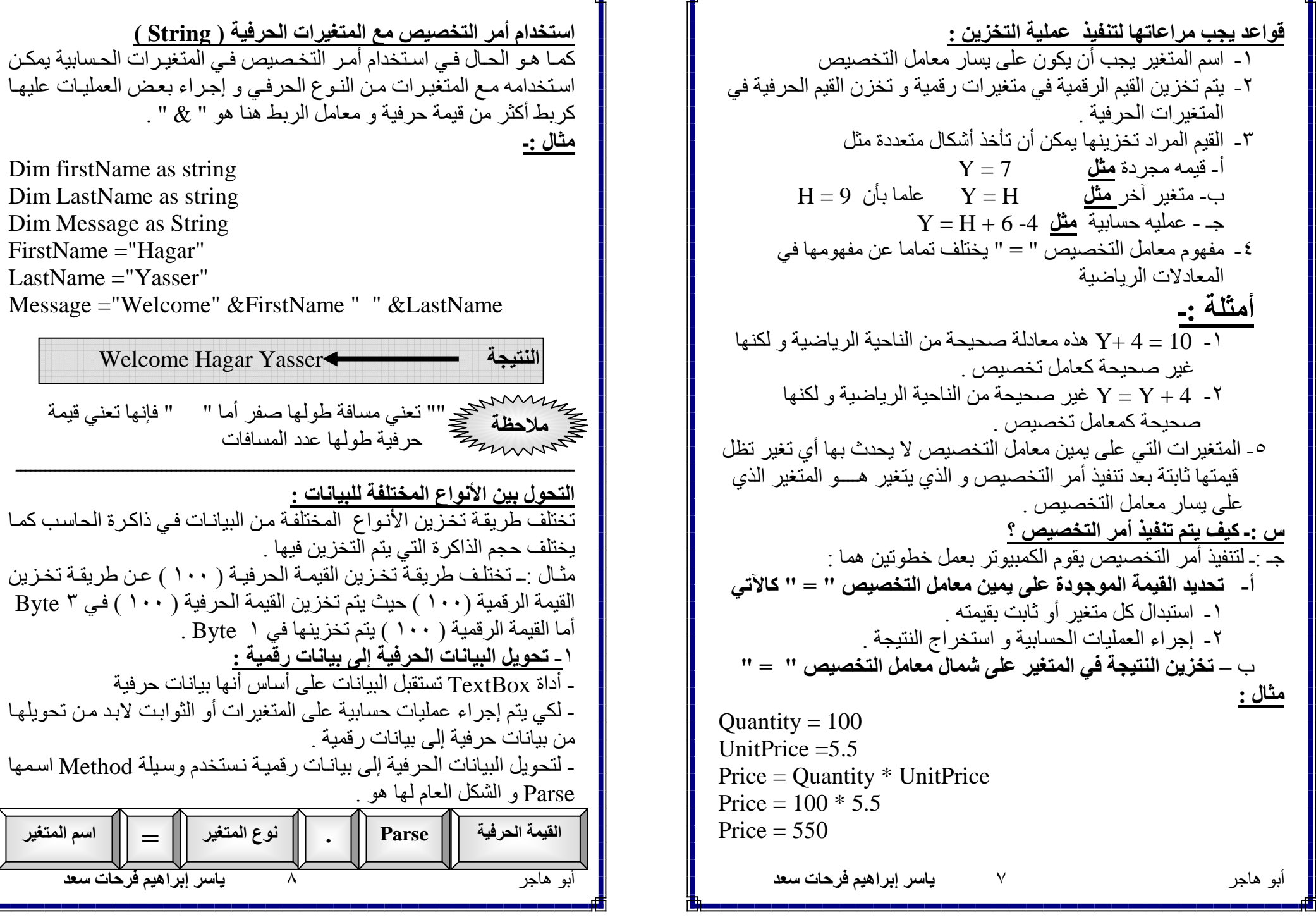

مثال <u>:-</u> Dim uprice as decimal قم بتحويل قيمة السعر التي سوف يتم إدخالها في مربع الكتابة TextBox 1 = Uprice = decimal.parse(me.textbox1.text )<br>محمد المحمد المحمد المحمد المحمد المحمد المحمد المحمد المحمد المحمد المحمد المحمد المحمد المحمد المحمد المحمد WB.Net بالعلامة ( ' ) بحيث لا تراها لغة VB.Net ٢ ـ تحويل البيانات الرقمية إلى بيانات حرفية :-

يمكن تحويل البيانات الرفِّمية إلى بيانات حرفية و ذلك باستخدام ( ) To string

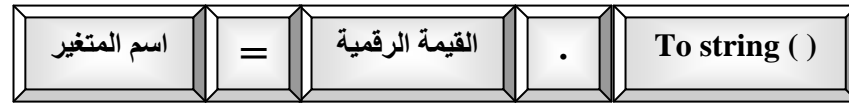

## العمليات الحسابية :-

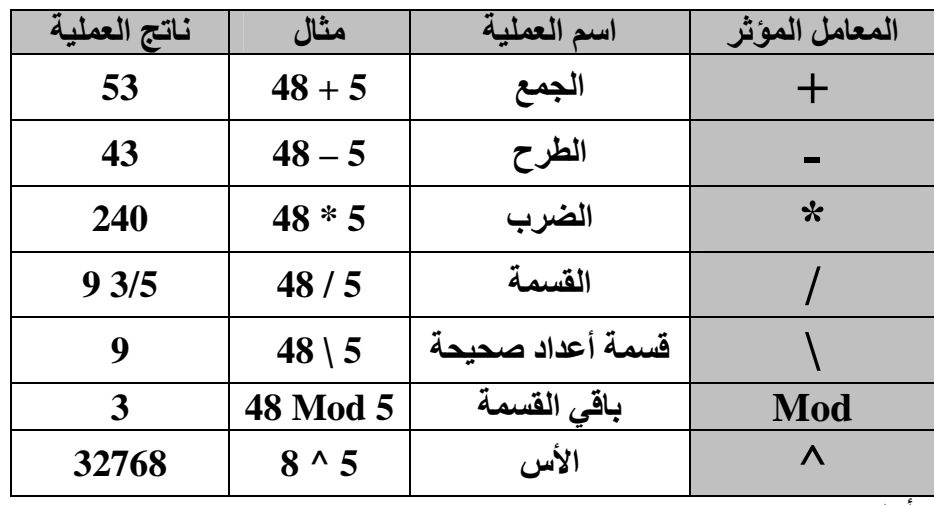

### **-: Try /Catch اوامر**

تستخدم هذه الأوامر لاكتشاف الأخطاء أثناء تشغيل البرنامج حيث يتم تنفيذ الأوامر التي تلي كلمة Try إذ لم يحدث أي أخطـاء فإذا حدث خطـأ مـن قبل مشغل البرنامج تخرج الرسالة التي تلي Catch و التي تفيد أن هناك خطأ من قبل مشغل البر نامج في إدخال البيانات يجب تصحيحها .

أبو هاجر

ياسر إبراهيم فرحات سعد

التحويل بين أنواع البيانات العددية :-١\_ التحويل المباشر ( التلقائي ) - يستخدم عند تحويل بيانات من نوع عددي ذا سعة تخزينية صغيرة إلى نـو ع عددي ذا سـعة تخز بِنيـة أكبـر ¸ ( يقصد بالـسعة التخز بِنيـة عـدد الخلايـا التـي تشغلها في الذاكر ة )

### أنواع التحويلات التي يمكن إجراؤها بالطريفة المباشرة :-

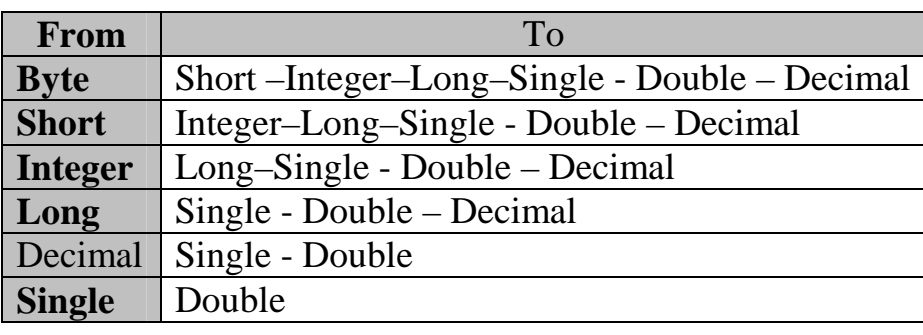

ملحوظة : ـ التحويل المباشر لا يصلح في حالتين : ـ ١- تحويل البيانات من النوع Double إلى نوع آخر . ٢- تحويل البيانات التي تحتوي على كسور ( Single أو Double ) إلى النوع Decimal في كلتا الحالتين نستخدم التحويل الغير مباشر

٢\_ التحويل الغير مباشر ... - يتم استخدامه عندما نحول نوع ذو سعة تخزينية كبيرة إلى نوع أقل في السعة التخز بنبة - أي يستخدم بين البيانات العددية التي لا يمكن إجر اء التحويل المباشر عليهـا مثل تحويل النو ع Double إلى أي نو ع آخر من أنواع البيانات . - برنسامج VB.Net يتسيح Class لعمليسة التحويسل الغيس مباشس يسسى بـــــ Convert Class يحتوي علـى وسـائل Methods تبدأ أسماؤها بــ to للتحويل بين الأنواع المختلفة .

 $\lambda$ 

ياسر إبراهيم فرحات سعد

أبو هاجر

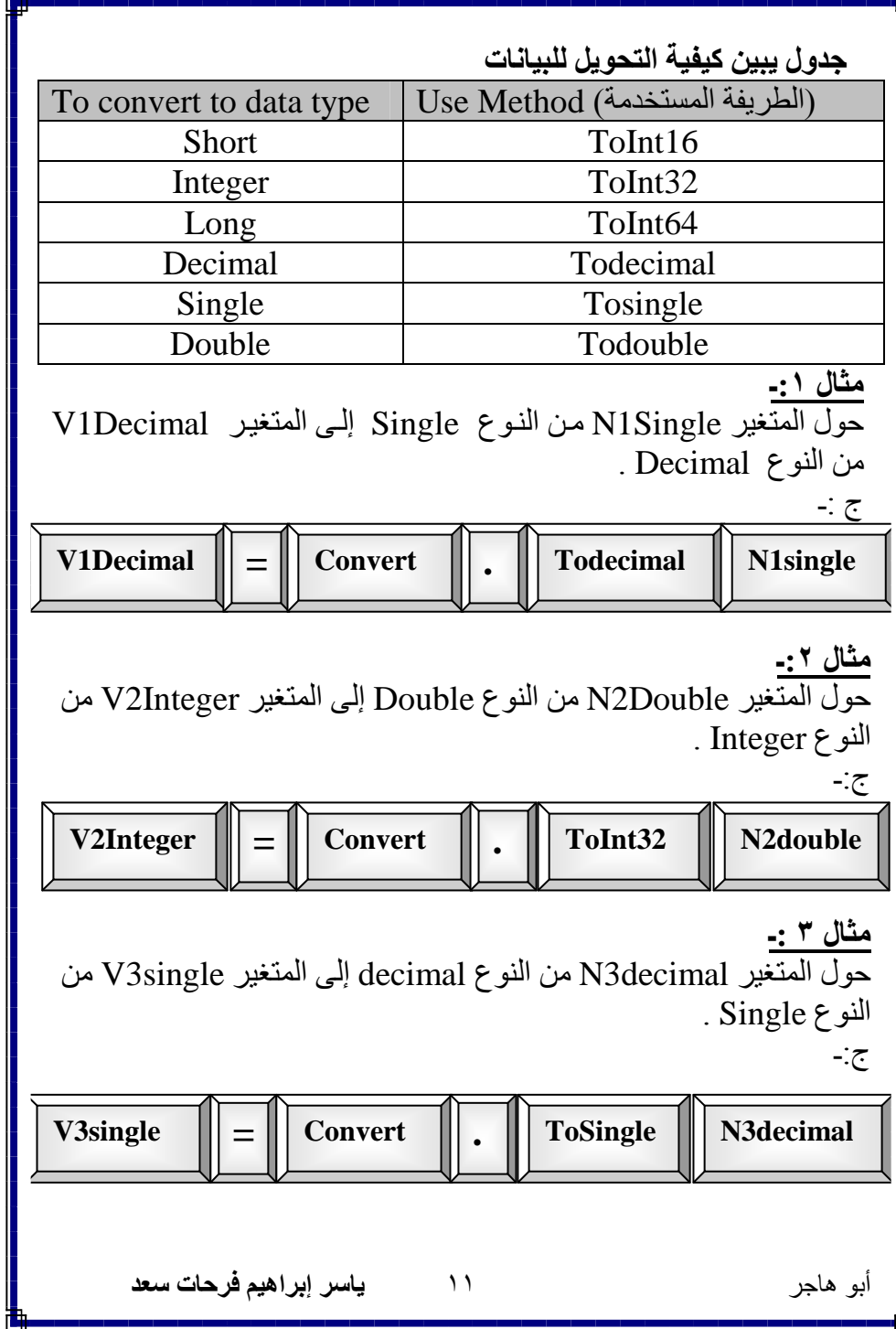

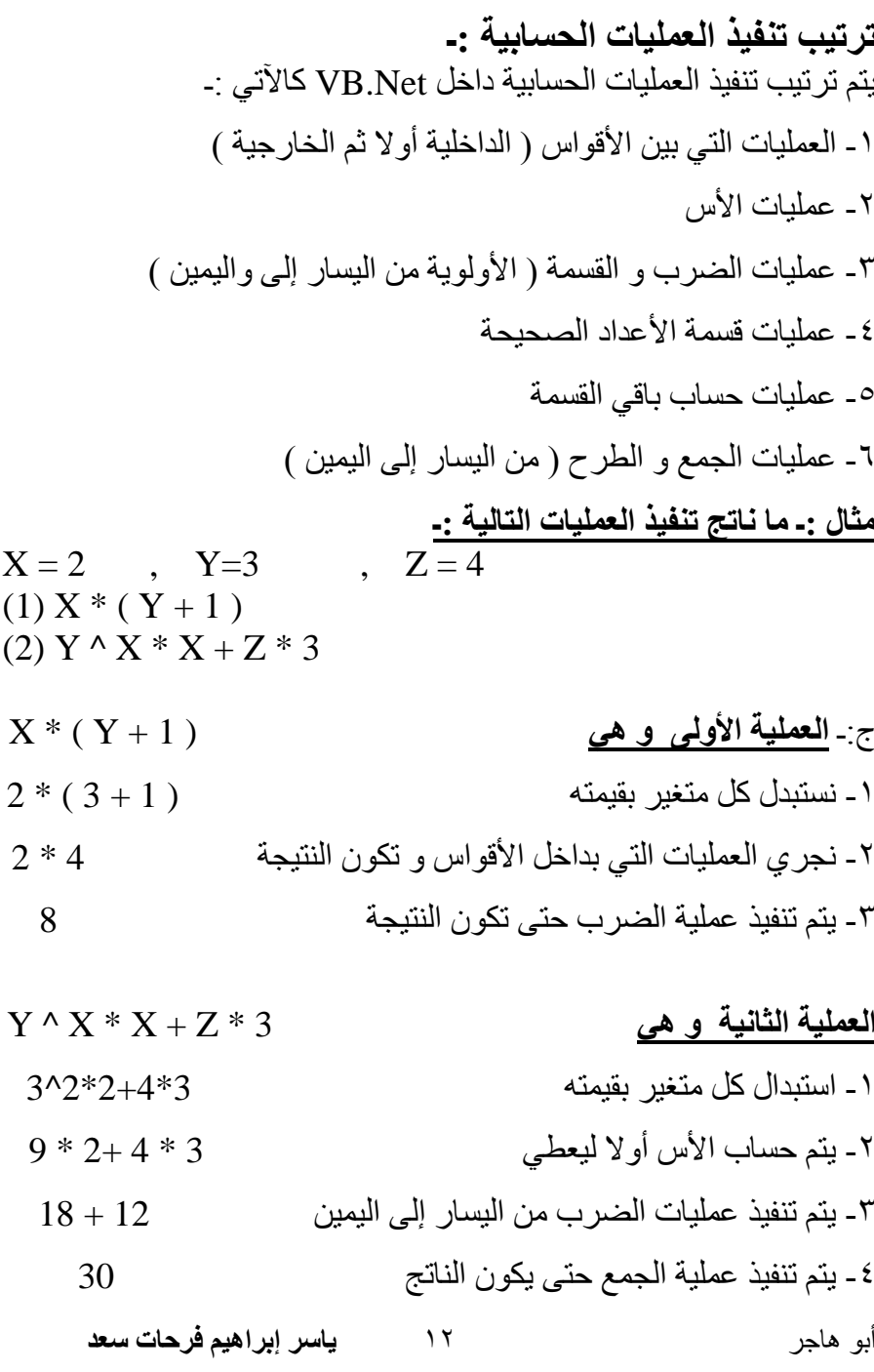

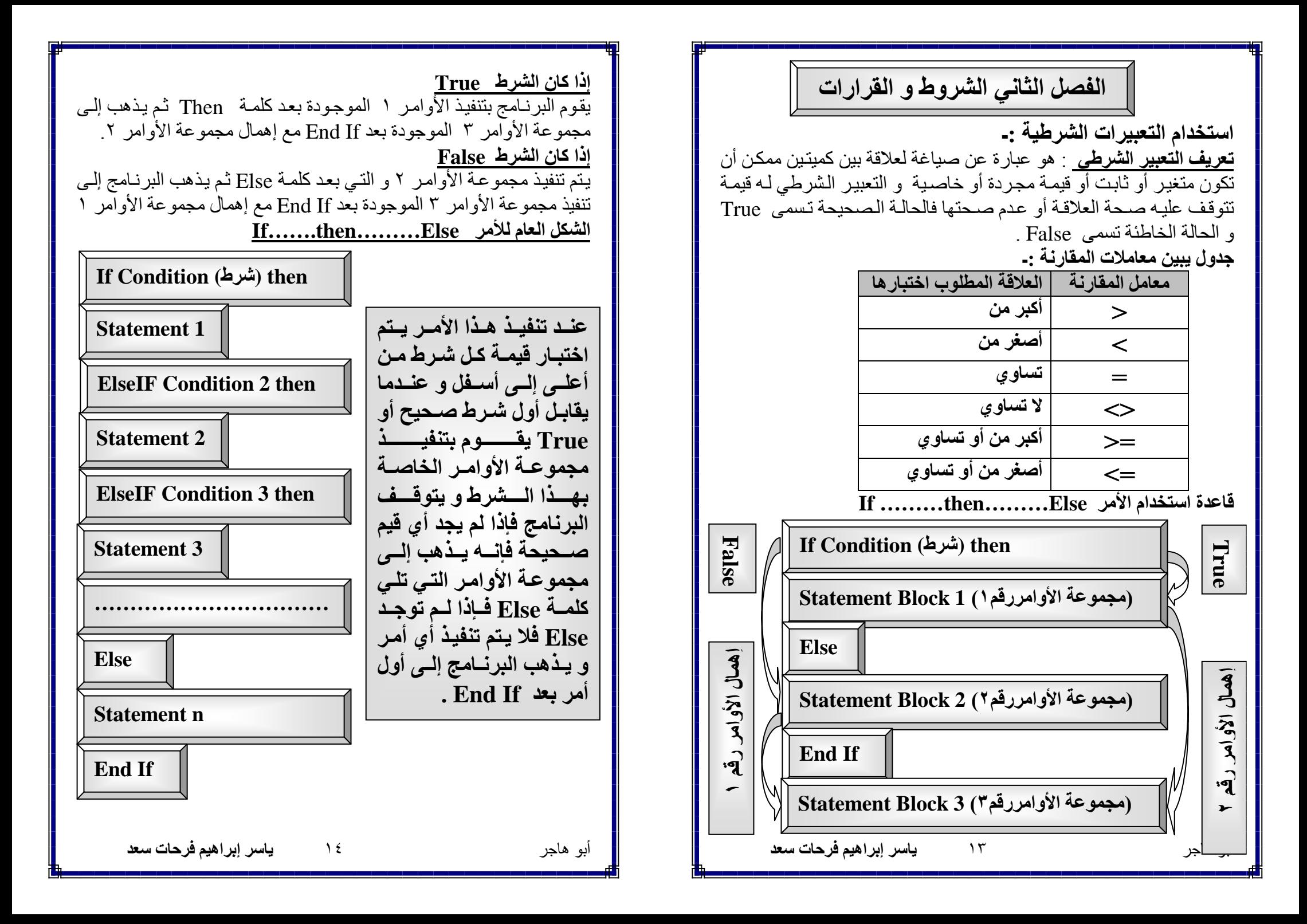

المعامل قاعدة استخدام الأمر If ..... then البسيط :-المعنى إذا كـان الـشر طين صـحيحين أو أحـدهما صـحيح و الآخـر غيـر If Condition then  $\overline{OR}$ صحيح تكون النتيجة True . Statement block 1 End If And Statement block 2 تكون النتيجة False . إذا كـان الـشر ط صـحبحـًا تكـون النتيجـة False و العكس إذا كـان ١ ـ إذا كان الشرط True سيقوم البر نامج بتنفيذ مجموعة الأوامر رقم ١ ثم **Not** يذهب لتنفيذ مجمو عة الأوامر رقم ٢ . الشر ط خطأ تكون النتبجة True بمعنى أنها تعكس الشر ط ٢ ـ إذا كان الشرط False فإن البر نامج سوف يذهب مباشر ة لتنفيذ مجموعة الأوامر رقم ٢ التبي تلبي End If . مقارنة القيم و المتغيرات الحرفية ( String ) :-.<br>بتم مقار نة المتغير ات الحر فيـة عن طر بـق تحديد ر تبـة كـل ر مـز طبقـًا لطر بقـة مثال :-If  $Age > 20$  then تخزين الرموز في ذاكرة الحاسب و هذه الطريقة تسمى ASCII Code . (" أنت رجل كبير ")Mgbox ASCII = American Standard Code For Information Interchange End If و هي تعطي كل حرف أو رقم أو رمز خاص رتبة معينـه و هذه الرتبـة هي (" أهلا بك مع عالم البرمجيات ")Msgbox رقم ثابت لا يتغير ¸ نکر ه في هذا المثال السابق :-- RadioButton il<sup>yl</sup> ١ ـ في حالة تحقق الشرط : و هي تتيح للمستخدم مجموعه من البدائل لاختيار بديل واحد فقط . ٢\_ في حالـة عدم تحقق الشرط : خصائص أداة RadioButton تخرج رسالة واجدة و هي أهلا بك مع عالم البر مجيات . Property Action س:ـ ما الفرق بين IF.....then .....Else و IF.......then ؟ تحديد اسم الأداة و يفضل أن يبدأ بــــ Rad Name تحدبد لو ن خلفبة الأداة **Backcolor** ١- الأمر If ...then ..... Else يتم استخدامه إذا كان هناك مفاضلة بين تحتوي على اختبارين هما Normal و Button Appearance بديلين فإذ كان ناتج الشرط True يتم تنفيذ البديل الأول و إذا كان ناتج تحدبد ما إذا كانت الأداة تم اختبار ها أم لا Checked الشرط False يتم تنفيذ البديل الثاني . تحديد ما إذا كان المستخدم يستطيع التعامل مع الأداة أم لا Enabled ٢- الأمر \_ If....then يتم استخدامه في حالة ما إذا كان هناك بديل و احد فإذا تحدبد لو ن الكتابة بداخل الأداة Forecolor كان ناتج الشرط True يتم تنفيذ الأمر الموجود بعد Then و إذا كان ناتج تحدبد ار تفاع الأداة Height الشرط False لا يتم عمل شبيء . تحديد ما إذا كانت الأداة سوف تحتوي على صورة أم لا Image الشروط المركبة :-تحديد الكتابة التي سوف تظهر بداخل الأداة Text تستخدم في حالة ما إذا كنا سنستخدم قراراً معيناً بناءاً على تحقق شرطين و تحديد ما إذا كانت الأداة مر ئية أم لا Visible ليس شرط واحد و يمكننـا عمـل الـشرط المركب بـالربط بـين أكثـر مـن شـرط Width تحديد عرض الأداة بأحد المعاملات التي تسمى المعاملات المنطقية و هي . ياسر إبراهيم فرحات سعد ياسر إبراهيم فرحات سعد أبو هاجر  $\lambda$ أبو هاجر  $\bigwedge$ 

## -: CheckBox 3

<mark>ا √ اللغة الانجليزية</mark> تتيح للمستخدم مجمو عة من البدائل ممكن اختيار أكثــر ٍ مــن بــديل فــي نفـس الوقــت بعكـس أداة | |V | اللغة الالمائية | . RadioButton

اللغات التي تتحدثها:

ا√ اللغة العربية

□ اللغة الفرنسية

### خصائص أداة CheckBox :-

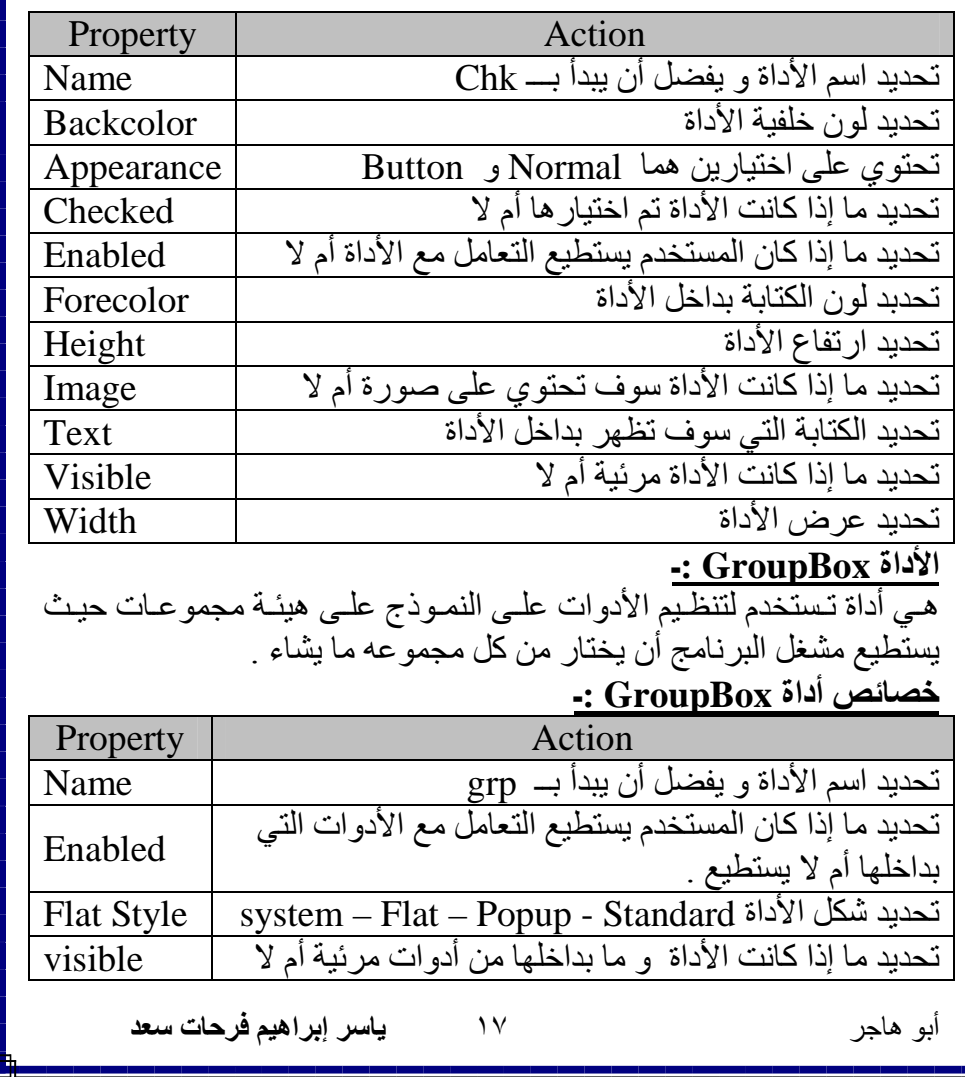

# الفصل الثالث أوامر التكرار

جميع الأوامر في اللغة VB.Net يتم تنفيذها من أعلى إلى أسفل فيمـا عدا الأمرين If و Try / Catch حيث أنهما يتجاهلان تنفيذ بعض الأوامر . أما أو امر التكر ار هي أو امر تتحكم في إعادة تنفيذ عمل معين أو مجمو عـة مـن الأو امر ِ حتى بِتَحقق شر ط معين . الأمر <u>Do While......loop :-</u><br>القاعدة العامة لكتابة الأمر Do While ......Loop . The top of the loop بداية التكرار  $\Gamma$ he termination Condition التكرار Condition Do While **Condition** Body of the do while Loop **Statement 1 Statement 2** . . . . . . . . . . . . . . العراد تک .............. **Statement n** Loop  $\frac{1}{2}$ The bottom of the loop نهاية التكرار ياسر إبراهيم فرحات سعد أبو هاجر  $\lambda$ 

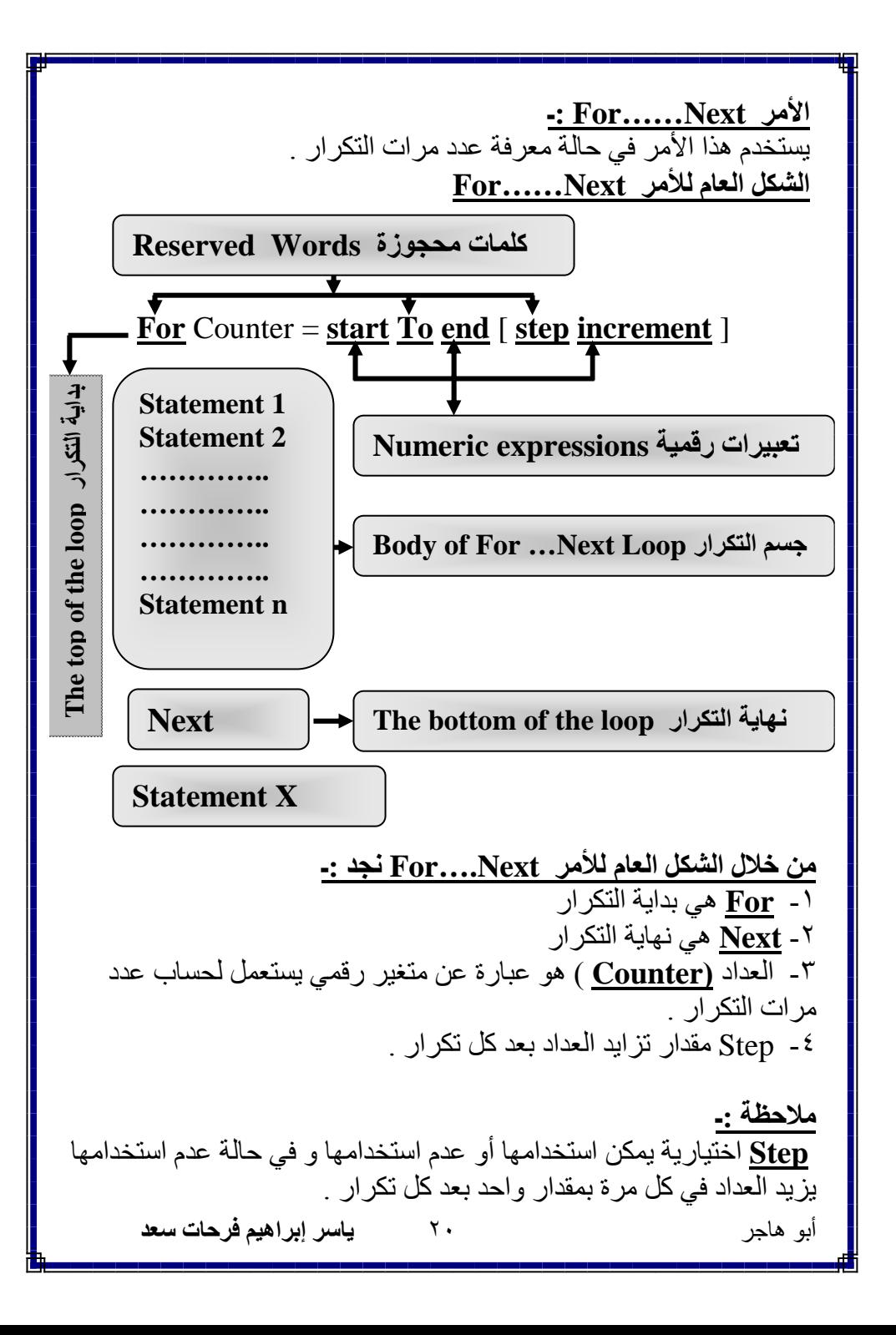

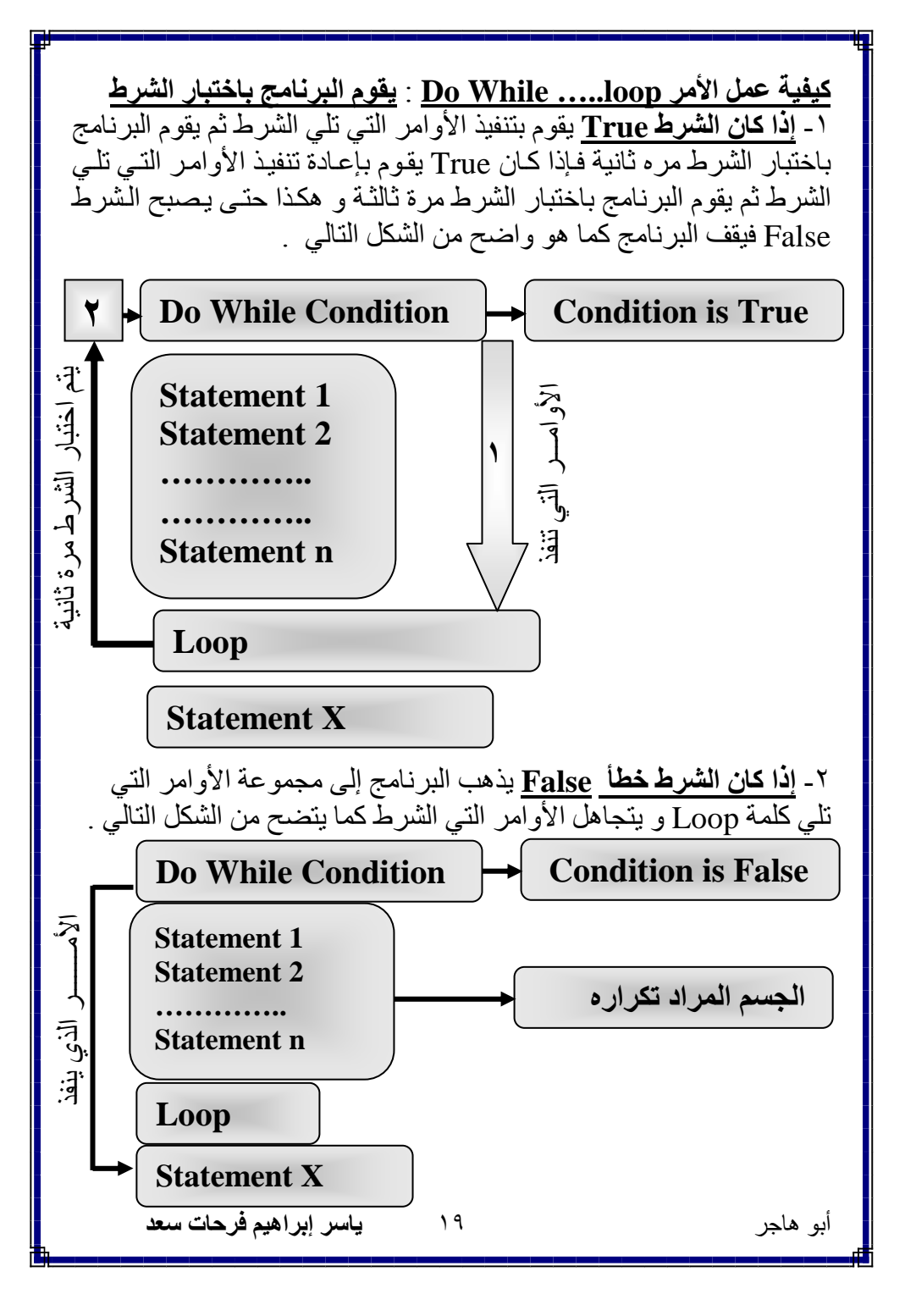

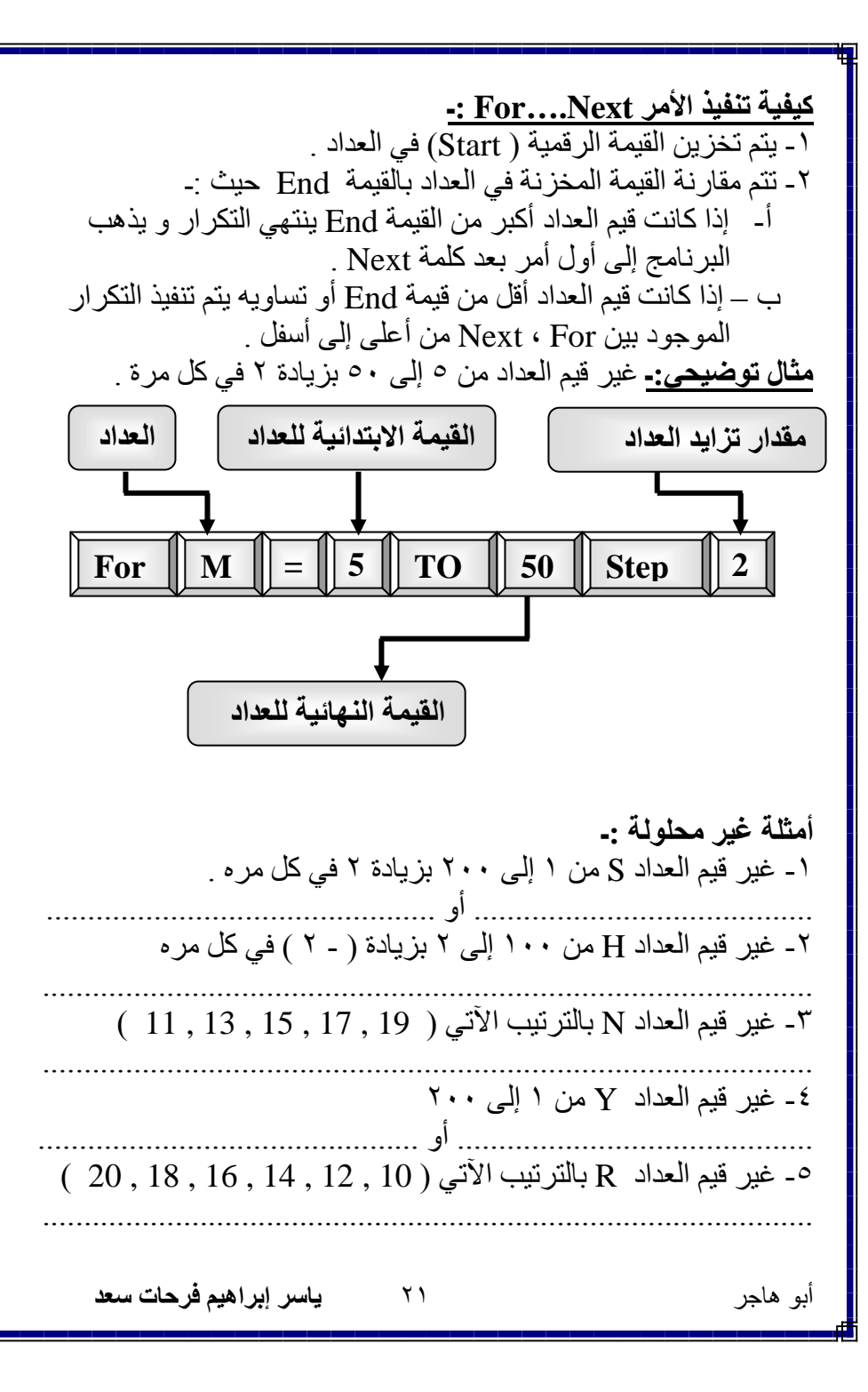

#### -: ListBox <sup>3</sup>

١ ـ تعد هذه الأداة من الأدوات التي تر تبط غالبًا بالتكر ار

٢- تتيح هذه الأداة مجموعة من العناصر نختار منها ما نشاء .

٣- تظهر "هذه الأداة على هبئة مستطبل بعر ض بداخله مجمو عه من الصفو ف\_

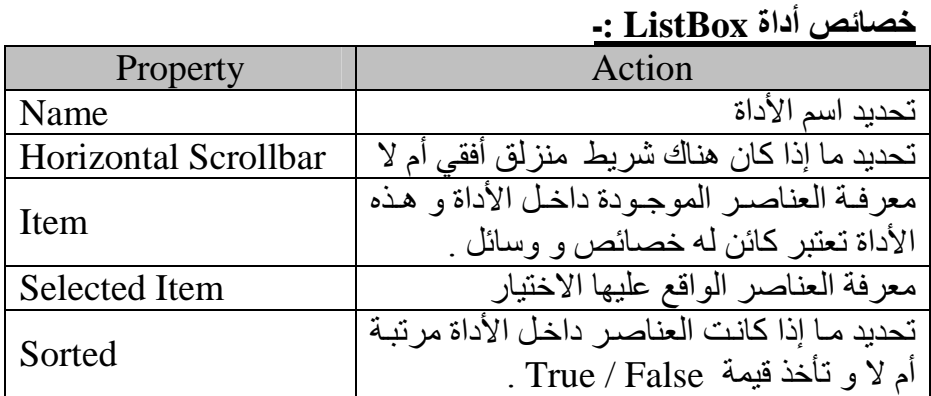

### طرق Methods الخاصية Item للأداة ListBox

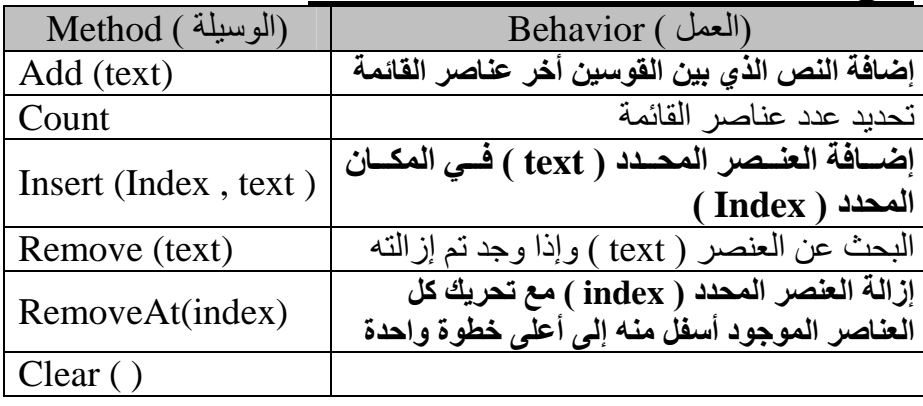

## ملاحظة .ـ

Item للـ Item في أداة ListBox تأخذ أرقام من الصفر و حتى (Coun-1) حيث أن count عدد العناصر الموجودة في ListBox .

 $\gamma \gamma$ 

أبو هاجر

ياسر إبراهيم فرحات سعد

الفصل الرابع الميقاتي - الحدث Event يقع عندما يقوم المستخدم بالضغط على زر معين - قد نحتاج حدوث الحدث Event دون تدخل مشغل البر نامج - أداة Timer تستخدم لهذا الغر ض و هي عبار ة عن ساعة غير مر ئية تتيح التعامل مع ساعة النظام من داخل البر امج التي تقوم باستخدامها . -: Timer استعمال الكائن ١ ـ بنـشط الـ Timer علـى فتـر ات ز منبــة متـساو بـة تـسمـى هـذه الفتـر ات Intervals فيقع الحدث Tick و بالتالي يقوم بتنفيذ مجمو عة من الأو امر ٢ ـ يمكن الـتحكم فـي الفتـرات التـي ينـشط فيهـا Timer و ذلـك عـن طريـق الخاصية Intervals ٣- قيمة Intervals تتراوح ما بين الصفر و ٢٥٥٣٥ مللي ثانية . ٤- الثانية الواحدة تساوى ١٠٠٠ مللي ثانية . مثال :ـ إذا كان لديك Intervals قيمتها ١٧٠٠ مللي ثانية فما قيمتها بالثانية ؟ ج :- Intervals بالثانية = ١٧٠٠ ÷ ١٠٠٠ = ١,٧ ثانية . 0\_ إذا أر ت اســتخدام الــــ Timer فبجــب علبــك أن تجعــل قبمــة الخاصــبـة Enabled تساوى True لأن القيمة الافتر اضية لها هي False . ٦- إذا أر دنا إيقاف الـ Timer نجعل قيمة خاصية False = Enabled . -: Date Time النكوين عند الاعلان عن متغير من النو ع Date يكون لدينا تكوين يسمى Date Time هذا النكوين له خصائص ووسائل كما تضح من الجداو ل الآتية . ياسر إبراهيم فرحات سعد أبو هاجر ۲۳

جدول خصائص التكوين Date Time

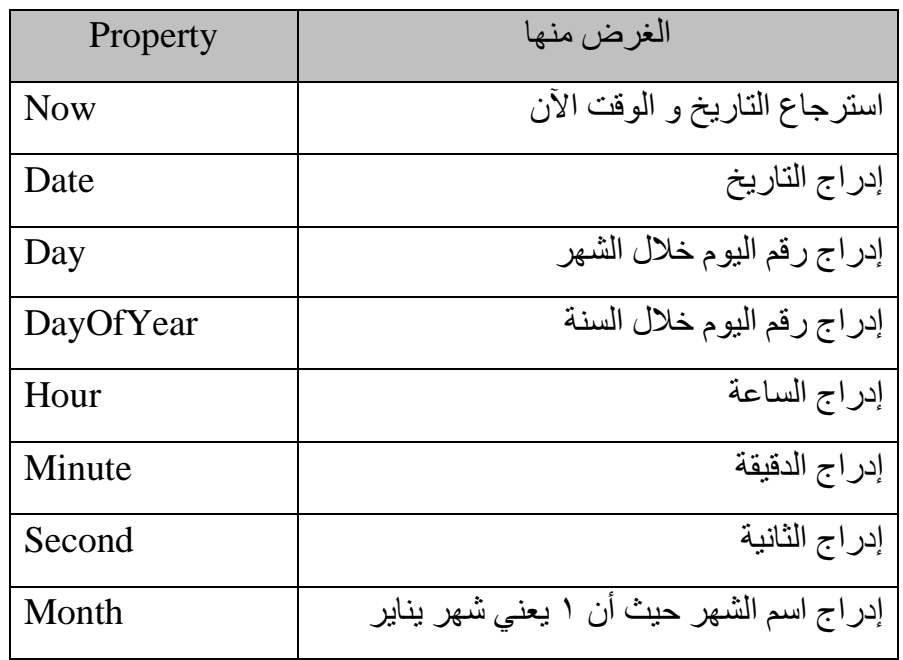

### جدول وسائل التكوين Date Time

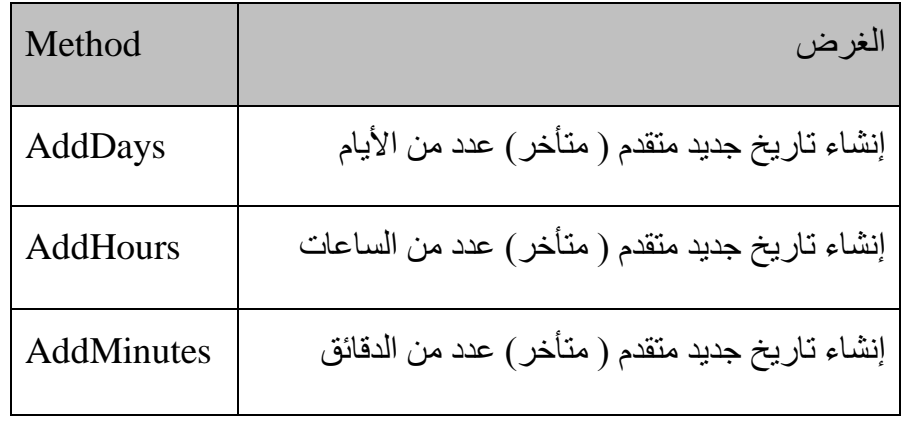

 $Y \xi$ 

أبو هاجر

ياسر إبراهيم فرحات سعد